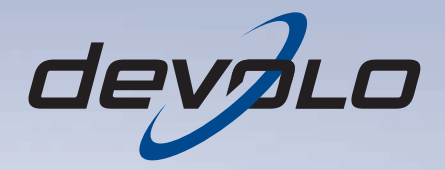

# dLAN<sup>®</sup> 500 AVplus

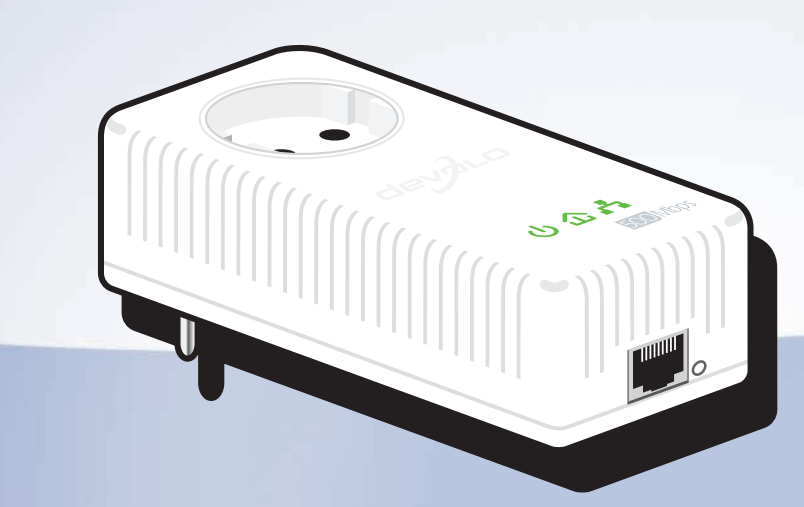

# devolo dLAN ® 500 AVplus

#### © 2012 devolo AG Aix-la-Chapelle (Allemagne)

Toutes les informations de ce manuel ont été rédigées après une vérification soigneuse, mais ne peuvent néanmoins garantir les caractéristiques du produit. devolo engage sa responsabilité exclusivement dans les limites stipulées dans les conditions de vente et de livraison.

La transmission et la reproduction de la documentation et des logiciels faisant partie de ce produit, ainsi que l'exploitation de leur contenu, sont interdites sans l'autorisation écrite de devolo. devolo se réserve le droit d'effectuer des modifications à des fins d'améliorations techniques.

#### Marques

HomePlug® est une marque déposée de HomePlug Powerline Alliance.

Linux® est une marque déposée de Linus Torvalds.

Ubuntu®est une marque déposée de Canonical Ltd.

Mac<sup>®</sup> et Mac OS X<sup>®</sup> sont des marques déposées de Apple Computer, Inc.

Windows® et Microsoft® sont des marques déposées de Microsoft, Corp.

devolo, dLAN®, Vianect® et le logo devolo sont des marques déposées de devolo AG.

Toutes les autres marques citées appartiennent à leurs propriétaires respectifs. devolo se réserve le droit de modifier les informations mentionnées sans avis préalable, et ne saurait être tenue responsable d'éventuelles erreurs ou modifications.

#### devolo AG

Charlottenburger Allee 60 52068 Aix-la-Chapelle Allemagne **www.devolo.com**

Aix-la-Chapelle, juillet 2012

### Contenu

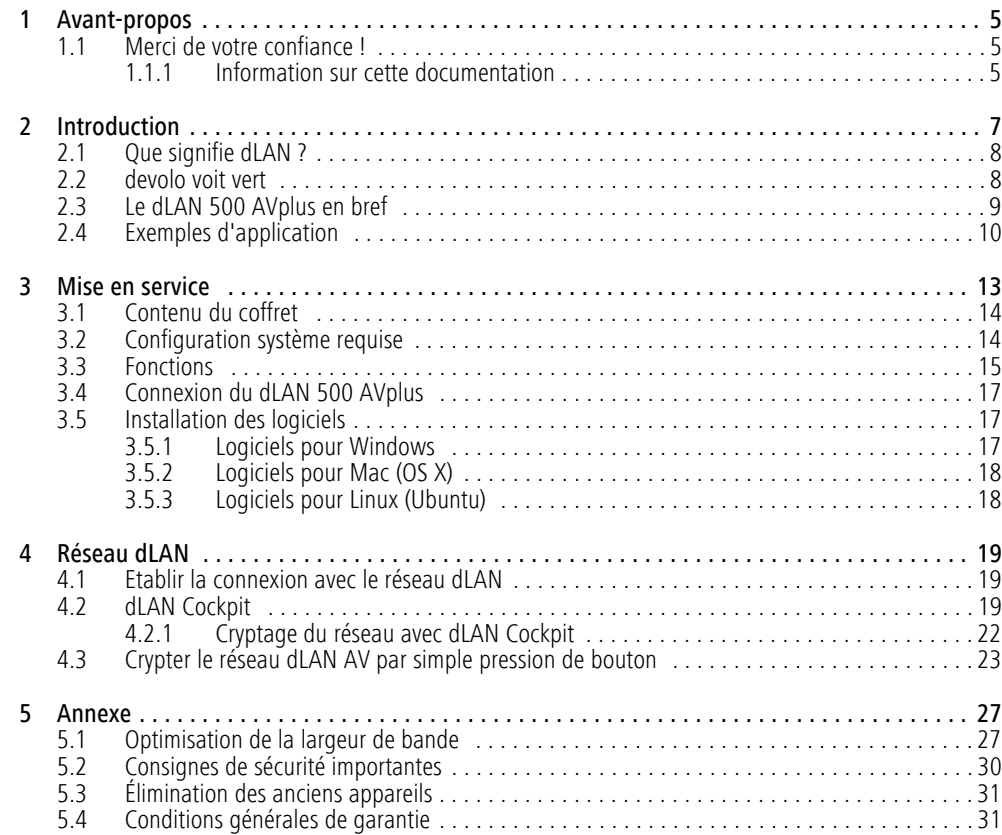

### <span id="page-5-0"></span>1 Avant-propos

### <span id="page-5-1"></span>1.1 Merci de votre confiance !

*Avec le dLAN 500 AVplus, vous créez votre propre réseau à domicile en quelques instants. Puisque les données sont véhiculées dans l'installation électrique existante grâce à l'ingénieuse technologie dLAN, la pose de nouveaux câbles est inutile. Vous ne perdez aucune prise électrique puisque le dLAN 500 AVplus possède une prise intégrée sur laquelle vous branchez vos composants habituels ou une rallonge multiprise normale. Le filtre d'alimentation intégré améliore nettement le transfert de données dans le réseau.*

*Avec la vitesse de transmission de 500 Mbits/s max., chaque application Web gourmande en bande passante vous permet de goûter aux joies du multimédia sans restrictions. La fonction « Qualité de Service » (QoS) intégrée calcule le besoin en bande passante, optimise le flux de données et assure une excellente qualité des données, en particulier pour les transmissions vocales ou vidéo.*

*Pour protéger vos données, le chiffrement selon la méthode AES 128 bits (Advanced Encryption Standard) est activé très simplement par simple pression sur un bouton du dLAN 500 AVplus. En outre, le* *mode d'économie d'énergie breveté installé en série sur ces appareils fait automatiquement baisser la consommation d'énergie de 80%.*

### <span id="page-5-2"></span>1.1.1 Information sur cette documentation

Outre une petite introduction aux thèmes « dLAN » et « Green IT » dans le **chapitre 2** vous apprenez au **chapitre 3** comment vous pouvez mettre en service le dLAN 500 AVplus avec succès. Le **chapitre 4** décrit la configuration de votre réseau dLAN AV. Les indications sur la sécurité, les facteurs écologiques du produit, des astuces sur l'optimisation de la bande passante ainsi que nos conditions de garantie sont fournis dans le **chapitre 5** à la fin de ce manuel.

#### Description des symboles

Dans cette section, nous vous fournissons une description succincte des différents symboles et de leur signification.

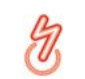

### *Remarque très importante dont le nonrespect peut entraîner des dommages.*

*Remarque importante dont il est recommandé de tenir compte.*

*Informations supplémentaires et conseils sur les questions d'arrière-plan et sur la configuration de votre appareil.* 

Si vous avez d'autres idées ou suggestions concernant nos produits, n'hésitez-pas à nous contacter en écrivant à support@devolo.fr ou bien support@devolo.be !

#### devolo dans Internet

 $\circ$  $(0)$ 

Toutes les informations détaillées sur nos produits sont disponibles 24 heures sur 24 dans Internet à l'adresse www.devolo.com. Dans **l'Espace SAV**, vous trouverez non seulement le descriptif et la documentation des produits, mais aussi la version à jour des logiciels devolo et du microprogramme de l'appareil.

### <span id="page-7-0"></span>2 Introduction

**dLAN** est une technologie intelligente et sûre avec laquelle vous pouvez facilement, rapidement et à un prix avantageux établir un réseau domestique via le secteur sans devoir effectuer un câblage cher et fastidieux auparavant. En même temps, les performances et la facilité d'installation n'ont rien à envier aux méthodestraditionnelles. Tout au contraire : dans les réseauxdLAN, vous atteignez actuellement des performances comparables à celles d'autres technologies LAN – mais l'installation est faite en deux temps trois mouvements !

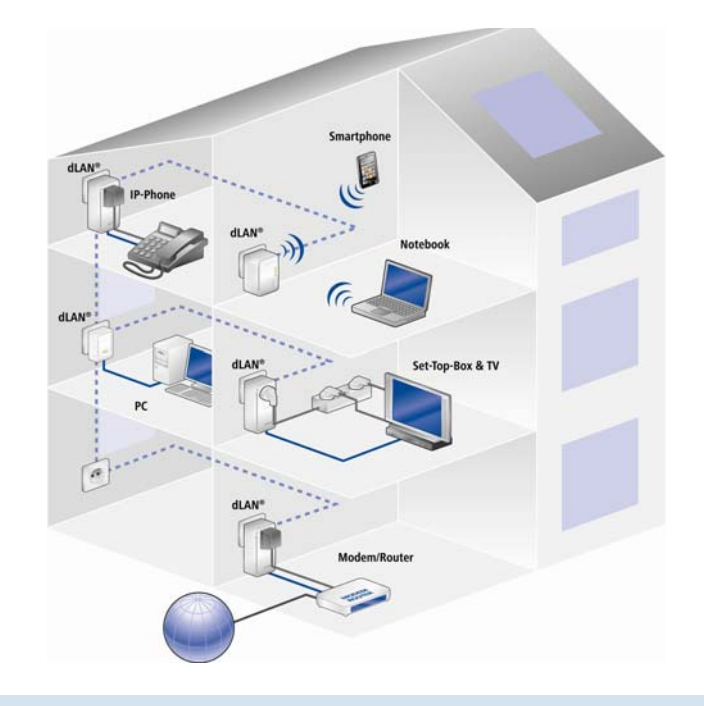

### <span id="page-8-0"></span>2.1 Que signifie dLAN ?

Dans dLAN (**d**irect **L**ocal **A**rea **N**etwork), le réseau de câbles électriques posés dans les murs de la maison est utilisé pour transmettre les données entre les ordinateurs et les autres composants réseaux, connecté par adapteurs correspandants. Chaque prise de courant murale devient alors un accès réseau. Pour transmettreles données, celles-ci sont transformées (« modulées ») et envoyées dans les câbles électriques sous forme de signal. La technologie ultramoderne garantit que le courant électrique et le réseau de données ne se gênent mutuellement. dLAN est synonyme d'une interconnexion rapide et fiable. Les informations transmises sont cryptées automatiquement avec un mot de passe pour éviter qu'elles soient interceptées et lues.

### 2.2 devolo voit vert

Tous parlent des appareils informatiques verts. devolo <sup>n</sup>'y est pas allé par quatre chemins : avec le mode d'économie d'énergie en série de ses adaptateurs réseau, l'entreprise laisse derrière elle de nombreux concurrents du secteur informatique. devolo s'était lancé sur cette voie longtemps avant que tout le monde parle du réchauffement planétaire et de la raréfaction des ressources.

Chez devolo, les concepteurs veillent depuis longtemps très exactement à la consommation de courant des adaptateurs dLAN. Finalement, un réseau devolo doit être non seulement confortable, mais consommer aussi peu d'énergie que possible – surtout quand il n'est pas utilisé.

L'implémentation du **mode d'économie d'énergie** breveté sur les adaptateurs prouve bien que les techniciens de devolo se préoccupent de l'efficience énergétique. **Ce mode fait automatiquement baisser la consommation d'énergie** quand les PC du réseau dLAN ou les périphériques raccordés sont éteints.

Le mode d'économie d'énergie des adaptateurs est bien plus qu'un tribut à **la protection de l'environnement**, il est un réel service rendu aux clients. La plupart des utilisateurs oublient régulièrement d'appuyer sur le bouton de mise en veille. **Grâce à la technologie brevetée des adaptateurs de devolo, vous économisez de l'électricité sans devoir y penser**. Quand la consommation d'énergie diminue, le compteur tourne plus lentement – et chaque minute pendant laquelle l'adaptateur est en mode d'économie d'énergie signifie une économie d'argent.

*Un adaptateur dLAN raccordé à l'ordinateur ne peut passer en mode d'économie d'énergie que si la carte réseau de l'ordinateur éteint est également inactive. Si vous utilisez une carte réseau restant active malgré que l'ordinateur soit éteint, nous vous recommandons de brancher l'ordinateur sur un bloc multiprise muni d'un bouton marche/arrêt, afin que la carte réseau soit hors tension.* 

### <span id="page-9-0"></span>2.3 Le dLAN 500 AVplus en bref

- Le dLAN 500 AVplus permet de créer ou d'étendre un réseau rapidement et simplement en utilisant les câbles électriques de la maison.
- Connexion Plug&Play rapide entre le router, l'ordinateur et les autres composants réseau. Branchez, à vous de jouer !
- Grâce à la prise intégrée, d'autres périphériques ou des rallonges multiprises peuvent être raccordées à l'adaptateur comme à une prise murale normale – aucune prise de courant n'est perdue.
- Le filtre d'alimentation intégré améliore nettement le transfert de données dans votre réseau.
- - La fonction Qualité de Service (QoS, Quality of Service) et des vitesses de transmission atteignant 500 Mbits/s permettent d'utiliser des applications très exigeantes en termes de débit. La priorisation automatique des données assure la bonne qualité de la lecture des données vocales et vidéo.
- - Chiffrement facile des données par simple pression sur un bouton ou avec le logiciel dLAN Cockpit.
- - Le mode d'économie d'énergie breveté fait baisser la consommation d'énergie automatiquement de 80%.
- **•** Compatible avec tous les adaptateurs devolo dLAN AV.
- - Portée atteignant 300 mètres entre les adaptateurs avec débit assuré pour réaliser un réseau performant à domicile.

## <span id="page-10-0"></span>2.4 Exemples d'application

Solution de poste de travail pour Internet (fig 1)

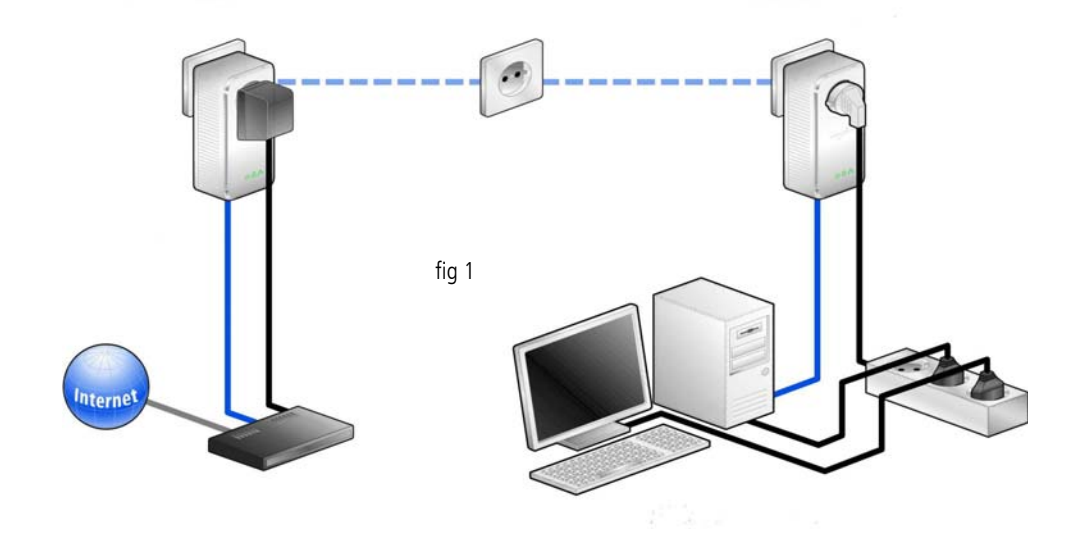

### Interconnexion de deux ordinateurs (fig 2)

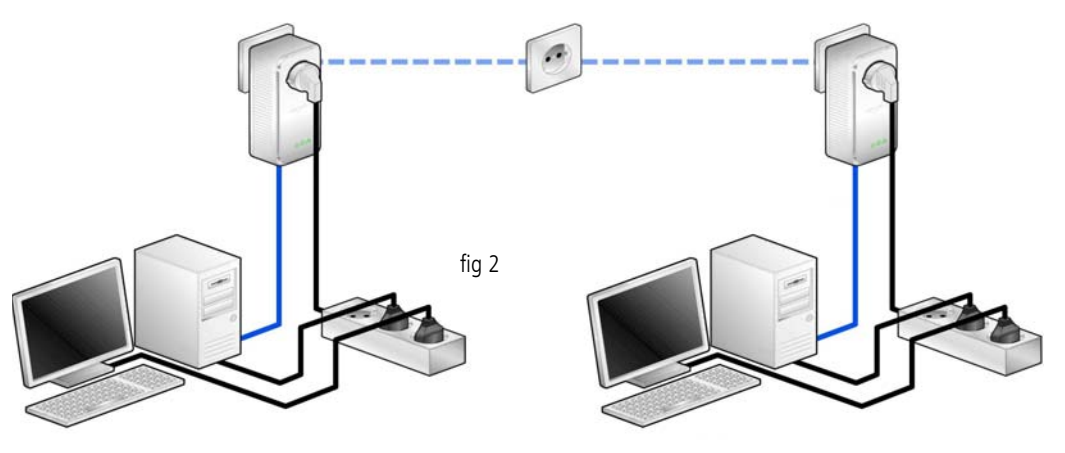

Solution avec plusieurs postes de travail et Internet (fig 3)

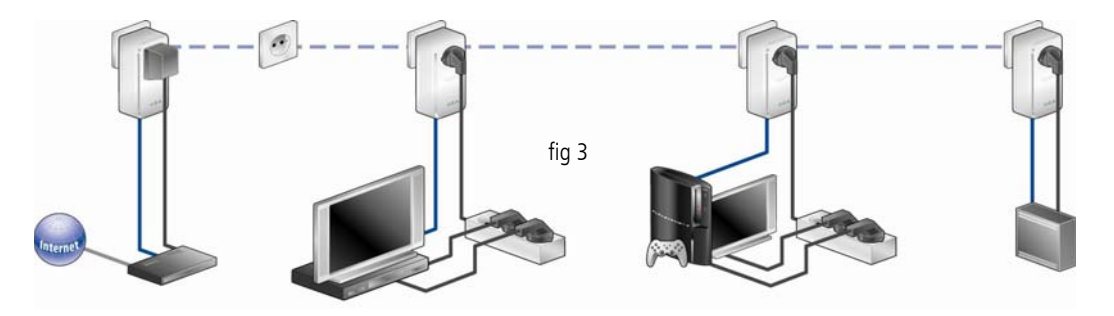

devolo dLAN 500 AVplus

## <span id="page-13-0"></span>3 Mise en service

Dans ce chapitre vous apprenez tout ce qu'il faut savoir sur la mise en service de votre dLAN 500 AVplus. Nous décrivons les fonctions ainsi que le raccordement du dLAN 500 AVplus. Nous vous présentons brièvement par ailleurs le logiciel devolo fourni et nous vous guidons ensuite à travers son installation.

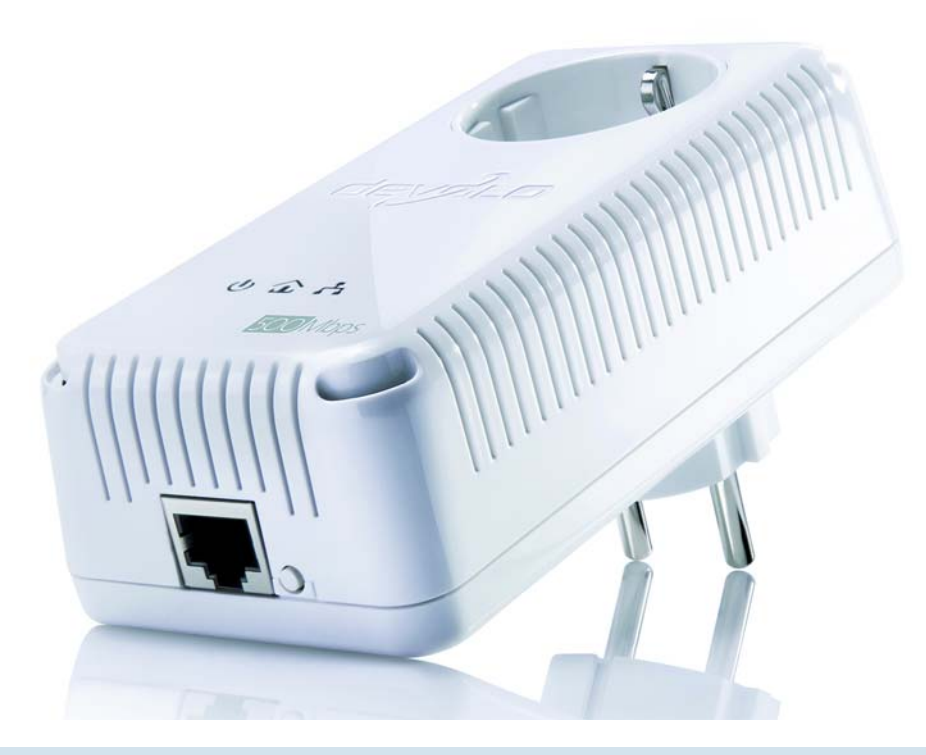

### <span id="page-14-3"></span><span id="page-14-0"></span>3.1 Contenu du coffret

Avant d'installer votre dLAN 500 AVplus, vérifiez que tous les composants faisant partie du produit sont bien dans le coffret :

- **•** Single Kit:
	- $\circ$  dLAN 500 AVplus
	- Câble réseau
	- $\bigcirc$  Instructions d'installation sur papier
	- $\circlearrowright$  CD comportant les logiciels et la documentation en ligne

#### ou

#### -**Starter Kit**:

- $\circ$  Deux dLAN 500 AVplus
- $\bigcirc$  Deux câbles réseau
- $\bigcirc$  Instructions d'installation sur papier
- $\circlearrowright$  CD comportant les logiciels et la documentation en ligne

#### $011$

#### -**Network Kit**:

- $\circ$  Trois dLAN 500 AVplus
- $\bigcap$ Trois câbles réseau
- $\circ$ Instructions d'installation sur papier

 $\circlearrowright$  CD comportant les logiciels et la documentation en ligne

devolo se réserve le droit de modifier le contenu ducoffret sans préavis.

### <span id="page-14-2"></span><span id="page-14-1"></span>3.2 Configuration système requise

- Systèmes d'exploitation: Windows XP (32 bit), Windows Vista Home Premium (32 bit/64 bit), Windows 7 Home Premium (32 bit/64 bit), Linux (Ubuntu), Mac (OS X) et tous les systèmes d'exploitation compatibles réseau

#### **• Raccordement au réseau**

 $(0)$ 

*Attention, votre ordinateur ou l'appareil correspondant doit disposer d'une carte réseau ou d'un adaptateur réseau avec interface réseau.*

*Notez que les appareils dLAN comme devolo dLAN duo (14 Mbits/s) et devolo dLAN Highspeed Ethernet II (85 Mbits/s) peuvent être utilisés avec des appareils dLAN AV (200 Mbits/s ou 500 Mbits/s) dans le même réseau électrique mais qu'ils ne peuvent pas communiquer entre eux. Pour mettre en place un réseau dLAN AV vous avez donc besoin de deux appareils dLAN AV (200 Mbits/s ou 500 Mbits/s). Pour en savoir plus sur les réseaux dLAN ou dLAN AV, consultez notre site Web à* www.devolo.com *et sélectionnezla zone Espace SAV.* 

### <span id="page-15-1"></span><span id="page-15-0"></span>3.3 Fonctions

Le dLAN 500 AVplus possède 3 témoins lumineux (DEL) ainsi qu'un raccord au réseau et le bouton de cryptage :

### Power

vert : Est allumé quand le dLAN 500 AVplus est opérationnel ; clignote quand le dLAN 500 AVplus est en mode veille.

#### dLAN

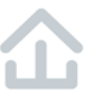

vert : La connexion réseau permet le streaming HD vidéo ; clignote pendant la transmission.

orange : La connexion réseau permet le streaming SD vidéo et jeux en ligne ; clignote pendant la transmission.

rouge : La connexion réseau permet le transfert de fichiers et l'accès à Internet ; clignote pendant la transmission.

### Ethernet

vert : Une connexion au réseau Ethernet est établie ; clignote pendant la transmission des données.

#### <span id="page-16-2"></span>Raccordement au réseau

Permet de relier le dLAN 500 AVplus à un ordinateur ou à un autre périphérique réseau via le câble réseau fourni.

### <span id="page-16-0"></span>Bouton de cryptage

Cryptage des données par simple pression de bouton ; Pour le fonctionnement du bouton de cryptage, consultez le chapitre **[4.3 Crypter le réseau dLAN AV](#page-23-1) [par simple pression de bouton](#page-23-1)**.

### <span id="page-16-1"></span>Prise de courant intégrée

Quand vous connectez des appareils réseau additionnels sur un bloc multiprises, branchez ce bloc multiprises dans la prise du dLAN 500 AVplus. Le filtre d'alimentation intégré élimine le bruit des composants connectés et améliore nettement la transmission desdonnées dans le réseau domestique.

> *Veillez à ce que tous les appareils dLAN AV que vous voulez ajouter dans le réseau soient branchés dans une prise murale. Un appareil dLAN AV passe au bout de quelques minutes en mode veille si aucun appareil réseau en circuit (p. ex. ordinateur) n'est connecté à l'interface réseau. En mode veille onne peut accéder à l'appareil dLAN AV via le réseau électrique. Dès que l'appareil réseau connecté à l'interface réseau (par exemple l'ordinateur) est de nouveau mis sous tension, votre appareil dLAN AV est également accessible via le réseau électrique.*

### <span id="page-17-3"></span><span id="page-17-0"></span>3.4 Connexion du dLAN 500 AVplus

Dans ce paragraphe nous vous montrons comment vous pouvez connecter le dLAN 500 AVplus à un ordinateur ou à un autre appareil réseau.

- Connectez le dLAN 500 AVplus par l'intermédiaire du câble réseau ci-joint à un raccord réseau de votre ordinateur en circuit ou à un autre appareil réseau.
- Branchez le dLAN 500 AVplus dans une prise disponible.
- *Les autres appareils réseau raccordés avec un*  $(0)$ *bloc multiprises sont reliés au réseau électrique en branchant ce bloc multiprise dans la prise intégrée du dLAN 500 AVplus.*
- Une fois que vous avez raccordé au moins deux adaptateurs dLAN 500 AVplus comme décrit, votre réseau dLAN 500 AVplus est déjà établi. Pour sécuriser maintenant votre réseau dLAN AV, continuez par la configuration de votre réseau. Lisez à cet effet les instructions dans le chapitre **[4](#page-19-2) [Réseau dLAN](#page-19-2)**.

### <span id="page-17-4"></span><span id="page-17-1"></span>3.5 Installation des logiciels

### <span id="page-17-5"></span><span id="page-17-2"></span>3.5.1 Logiciels pour Windows

 $(0)$ 

L'assistant d'installation installe les logiciels suivants pour le fonctionnement de l'adaptateur sous le système d'exploitation Windows :

 devolo **dLAN Cockpit** détecte tous les adaptateurs dLAN à portée dans votre réseau dLAN AV, affiche les informations sur la connexion et crypte votre réseau dLAN AV individuellement.

Pour installer les logiciels, insérez le CD-ROM fourni dans le lecteur de CD de l'ordinateur.

*Si la fonction* Exécution *automatique est active sur votre ordinateur, l'installation commence automatiquement. Sinon, ouvrez le répertoire avec l'explorateur Windows : cliquez sur* Démarrer (ou il **logo Windows**) *avec le bouton droit de la souris et sélectionnez* Explorer *dans le menu contextuel. Exécutez ensuite l'assistant d'installationmanuellement.*

Au cours de l'installation, vous pouvez indiquer si vous voulez installer tous les composants (Installation standard), ou seulement les composants choisis (Installation personnalisée).

*Afin de pouvoir exploiter de façon idéale les*  $\ell$ 0 *fonctionnalités de vos appareils, nous vous recommandons l'installation complète de toutes les applications.*

Une option supplémentaire vous permet d'indiquer si vous acceptez d'envoyer à devolo les informations sur les performances atteintes par votre adaptateur dLAN 500 AVplus. Les données envoyées à devolo comprennent des données de performance des périphériques dLAN AV. Ces informations sont anonymisées et utilisées exclusivement à des fins statistiques. En nous envoyant ces données, vous nous aidez à continuer d'améliorer nos produits. Vous pouvez exécuter les applications installées dans le menu **Démarrer** t Tous les programmes  $\boldsymbol{\mathop \triangleright}$  devolo.

### <span id="page-18-3"></span><span id="page-18-0"></span>3.5.2 Logiciels pour Mac (OS X)

Dans le répertoire **software <u>(</u>) mac** vous trouverez le logiciel de configuration dLAN.

### <span id="page-18-2"></span><span id="page-18-1"></span>3.5.3 Logiciels pour Linux (Ubuntu)

Dans le répertoire **software <u>(</u>) linux** vous vous trouverez le logiciel de configuration dLAN.

### <span id="page-19-2"></span><span id="page-19-0"></span>4 Réseau dLAN

### <span id="page-19-1"></span>4.1 Etablir la connexion avec le réseau dI AN

Avant de pouvoir utiliser votre dLAN 500 AVplus dans un réseau dLAN, vous devez d'abord le relier à d'autres périphériques dLAN AV pour former le réseau. Deux informations spécifiques sont particulièrement intéressantes dans ce contexte :

- Grâce à l' utilisation commune d'un mot de passe dLAN, on crée un réseau dLAN privé.
- L'utilisation commune du mot de passe dLAN sert aussi bien à contrôler l'accès au réseau dLAN qu'à crypter les données transmises et donc à sécuriser le réseau.

Le mot de passe dLAN peut être fixé automatiquement à l'aide du **bouton de cryptage**, ou manuellement à l'aide du **dLAN Cockpit**. Respectez le principe suivant lors du choix de la méthode de cryptage :

- **·** Dans les réseaux dLAN AV où tous les appareils dLAN AV possèdent un bouton de cryptage, le cryptage individuel des données fonctionne après une simple pression sur le bouton.
- Dans les réseaux dLAN AV dans lesquels coexistent des appareils avec et sans bouton de

cryptage, le cryptage doit être configuré à l'aide du **dLAN Cockpit**.

### 4.2 dLAN Cockpit

devolo **dLAN Cockpit** est un logiciel de supervision et de cryptage qui détecte tous les adaptateurs dLAN AV à portée et les gère pour sécuriser le réseau à domicile. L'utilisation de dLAN Cockpit est conviviale et intuitive grâce à son interface graphique logique. Après l'installation des logiciels devolo, vous trouverez cette application dans le menu **Démarrer**  $\downarrow$  **Tous les** programmes  $\lozenge$  devolo.

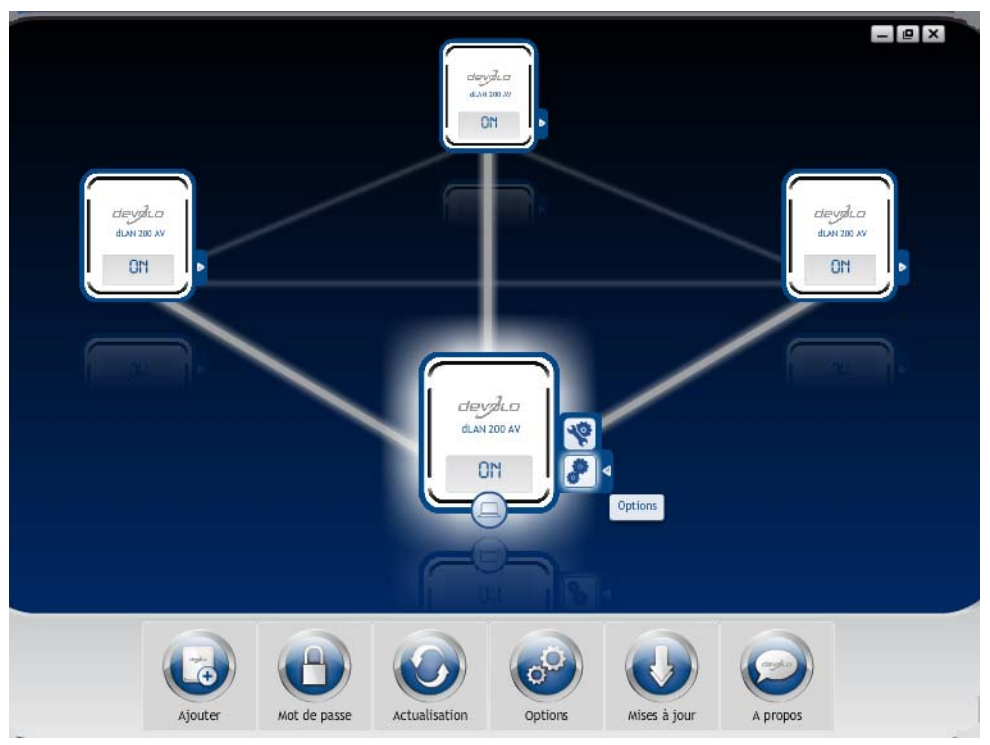

Après l'exécution de dLAN Cockpit, tous les périphériques dLAN sont affichés dans votre réseau. Ceci peut durer un instant.

Tous les adaptateurs détectés dans le réseau sont représentés par leur propre icône et le nom du produit. L'adaptateur mis en évidence au centre du réseau dLAN par l'icône ci-contre symbolise le périphérique connecté localement. Si vous avez connecté localement plusieurs périphériques dLAN, vous pouvez basculer de l'un à l'autre. Cliquez sur l'icône de l'adaptateur voulu pour activer le périphérique dLAN AV correspondant et le mettre en évidence.

Les lignes de couleur entre les adaptateurs indiquent la qualité de la liaison entre deux périphériques :

- **vert** : La connexion réseau permet le streaming HD vidéo.
- **orange**: La connexion réseau permet le streaming SD vidéo et jeux en ligne.
- **Trouge** : La connexion réseau permet le transfert de fichiers et l'accès à Internet.

Pendant qu'un adaptateur envoie des données à un autre, le débit binaire est affiché sur l'adaptateur mis en évidence.

#### Réglages et fonctions

Les réglages de l'adaptateur mis en évidence ou du réseau peuvent être modifiés

- en utilisant les boutons au bas de la fenêtre ou

- en cliquant sur les onglets visibles sur le côté de chaque adaptateur affiché.

Pour mettre à jour l'affichage des périphériques détectés (si la mise à jour n'est pas automatique), cliquez sur le bouton **Actualisation**.

Le bouton **Options** ou l'onglet correspondant de l'adaptateur considéré permet de consulter les propriétés du périphérique, par exemple la version du micrologiciel et l'adresse MAC individuelle.

Les options disponibles sont l'attribution d'un **nom supplémentaire**, la restauration des **valeurs par défaut en usine** de l'adaptateur, ou la **suppression** d'un **périphérique** du réseau dLAN existant.

*Les options de réglage indiquées cidessus varient suivant les fonctions etl'équipement de votre adaptateur.* 

Vous pouvez aussi indiquer ici, si les données de performance de transfert des adaptateurs dLAN doivent être transmises à devolo.

*Les données envoyées à devolo comprennent*  $(0)$ *des données de performance des périphériques. Ces informations sont anonymisées et utilisées exclusivement à des fins statistiques. En nous envoyant ces données, vous nous aidez à continuer d'améliorer nos produits.*

**L'aide d'optimisation** contient des remarques concernant l'installation et des informations sur les réglages optimaux de la connexion entre les adaptateurs.

## 4.2.1 Cryptage du réseau dLAN AV avec dLAN Cockpit

Si vous utilisez des adaptateurs dLAN AV ne possédant **pas de bouton de cryptage**, le cryptage des données doit être configuré avec **dLAN Cockpit**.

> *Avant la mise en réseau, notez les numéros de sécurité de tous les adaptateurs dLAN AV. Ce numéro unique de chaque adaptateur dLAN se trouve sur l'étiquette du boîtier. Il est formé par quatre groupes de quatre lettres séparés par un tiret (par exemple ANJR-KMOR-KSHT-QRUV). Assurez-vous aussi que tous les adaptateurs dLAN soient branchés dans une prise murale et reliés à un ordinateur ou un périphérique réseau.*

#### Chercher l'adaptateur local

Après l'exécution de dLAN Cockpit, le logiciel recherche l'adaptateur dLAN connecté directement à votre ordinateur.

#### Ajouter des adaptateurs

Ajoutez maintenant tous les adaptateurs dLAN voulus à votre réseau dLAN en sélectionnant le bouton **Ajouter**. Vous avez besoin à cet effet du code de sécurité à **16** caractères des adaptateurs, qui se trouve sur une étiquette du boîtier. Entrez ce code dans le champ **Numéro de sécurité** et confirmez en cliquant sur **OK**. Si le numéro de sécurité est correct et lepériphérique peut être joint dans le réseau dLAN, l'adaptateur est ajouté dans le réseau configuré et affiché dans la fenêtre du logiciel.

#### Entrer le mot de passe réseau

Après avoir ajouté tous les périphériques dLAN voulus dans votre réseau dLAN, sélectionnez le bouton **Mot de passe** pour attribuer un mot de passe réseau commun valable pour tous les adaptateurs enregistrés dans le réseau.

Vous avez le choix entre votre mot de passe personnel, un mot de passe aléatoire et le mot de passe standard. Pour utiliser un mot de passe personnel avec au moins 8 caractères de longueur, entrez-le dans le champ de saisie **Mot de passe réseau**. Vous pouvez aussi appuyer sur le bouton **Générer un mot de passe sûr** pour attribuer automatiquement un mot de passe très sûr. Pour appliquer le mot de passe par défaut de l'adaptateur dLAN, appuyez sur le bouton **Mot de passe**

**initial**. Normalement, l'affichage du mot de passe est masqué pour des raisons de sécurité. Si vous voulez lire le mot de passe dans le champ de saisie, activez l'option **Afficher les caractères**.

*Le mot de passe standard est* **HomePlugAV***. En attribuant un mot de passe spécifique à un adaptateur choisi, vous excluez cet adaptateur du reste du réseau dLAN.*

Quand **dLAN Cockpit** est exécuté une nouvelle fois après l'installation initiale, par exemple pour **intégrer** un **nouvel adaptateur** dans le réseau, l'application se rappelle des périphériques et des numéros de sécurité saisis plus tôt. Le nouvel adaptateur est ajouté conformément aux instructions fournies au chapitre **Ajouter des adaptateurs**. Le **mot de passe réseau actif** est attribué **automatiquement** au nouvel adaptateur ajouté.

### <span id="page-23-1"></span><span id="page-23-0"></span>4.3 Crypter le réseau dLAN AV par simple pression de bouton

Pour crypter un réseau dLAN AV dans lequel tous les appareils dLAN ont un bouton de cryptage, appuyez simplement sur ce bouton. En appuyant sur ce bouton, votre réseau dLAN AV est sécurisé au moyen d'un mot de passe aléatoire.

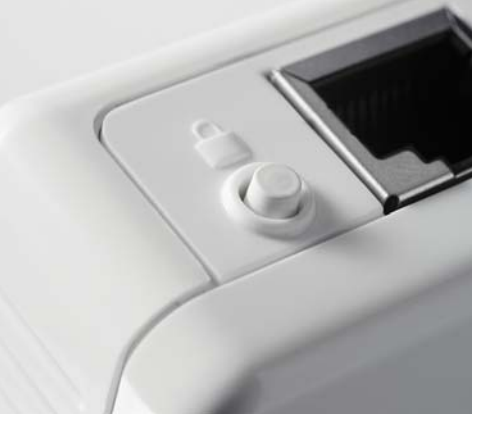

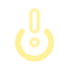

#### *Une configuration n'est pas possible en mode veille.*

Nous décrivons ci-dessous la façon exacte de procéder à l'aide des différents scénarios de réseau possibles :

#### Cryptage d'un nouveau réseau dLAN AV avec deux adaptateurs dLAN 500 AVplus (fig 4)

Après avoir réussi à connecter les deux adaptateurs dLAN 500 AVplus, appuyez – en l'espace de 2 minutes - sur chacun des boutons de cryptage pendant 1 seconde.

Terminé ! Votre réseau dLAN AV est maintenant proté gé contre les accès non autorisés.

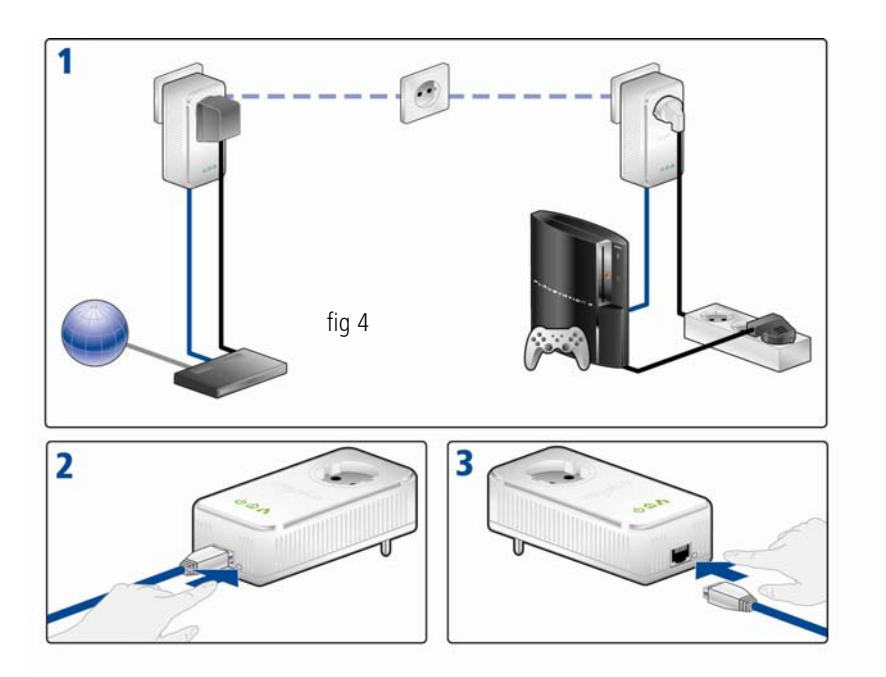

#### Elargir le réseau dLAN AV existant avec un nouveau dLAN 500 AVplus (fig 5)

Si votre réseau dLAN 500 AVplus existant est déjà sécurisé à l'aide du bouton de cryptage, vous pouvez continuer de la même manière pour intégrer d'autres adaptateurs. Après avoir connecté avec succès le nouveau dLAN 500 AVplus, appuyez – en l'espace de 2 minutes – d'abord sur le bouton de cryptage (1 seconde) d'un adaptateur du réseau existant et puis sur le bouton de cryptage (1 seconde) du nouveau dLAN 500 AVplus.

Terminé ! Le nouveau dLAN 500 AVplus est intégré dans votre réseau. Pour intégrer d'autres adaptateurs dLAN 500 AVplus dans votre réseau, procédez comme nous venons de le décrire.

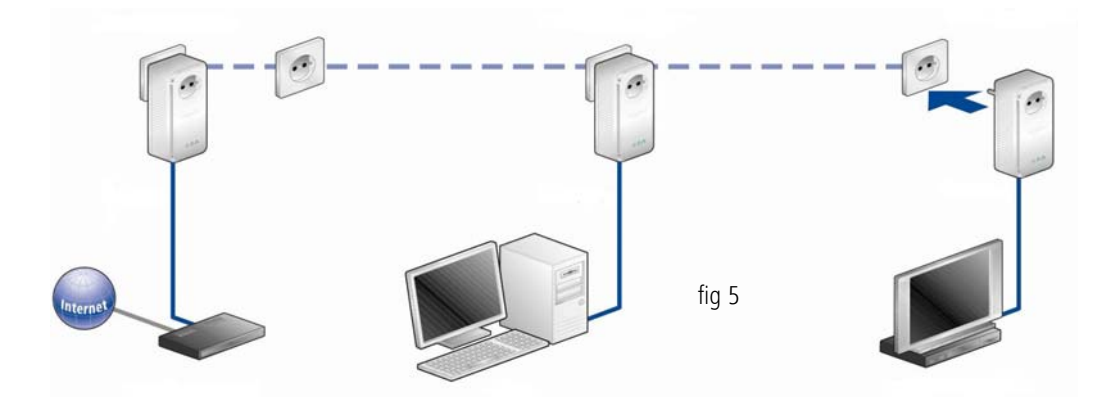

### Supprimer dLAN 500 AVplus d'un réseau (fig 6)

Pour supprimer un dLAN 500 AVplus d'un réseau existant, appuyez pendant au moins 10 secondes sur le bouton de cryptage de l'adaptateur correspondant. Cet appareil reçoit un nouveau mot de passe aléatoire et est ainsi exclu de votre réseau. Pour l'intégrer ensuite à un autre réseau dLAN 500 AVplus, procédez comme décrit ci-dessus, selon que vous voulez créer un nouveau réseau ou en élargir un déjà existant.

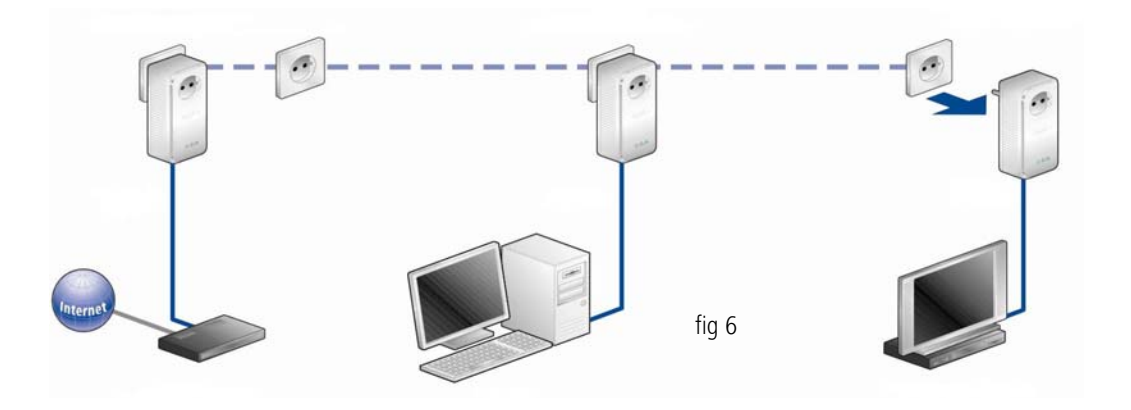

### <span id="page-27-0"></span>5 Annexe

 $(0)$ 

*La plage de tension autorisée pour l'exploitation de l'appareil et la consommation d'énergie sont indiquées sur l'étiquette au dos de l'appareil.* 

*La déclaration de conformité CE relative à ceproduit est indiquée sur le CD produit fourni, sous* CE*. Vous pouvez télécharger toute autre information technique depuis le site internet* www.devolo.com *dans la zone de téléchargement.*

### <span id="page-27-2"></span><span id="page-27-1"></span>5.1 Optimisation de la largeur de bande

Pour améliorer les performances de transfert dans le réseau, nous recommandons d'observer les règles suivantes :

 $\bullet$  Branchez l'adaptateur directement dans une prise murale, évitez d'utiliser un bloc multiprises. (fig 7)

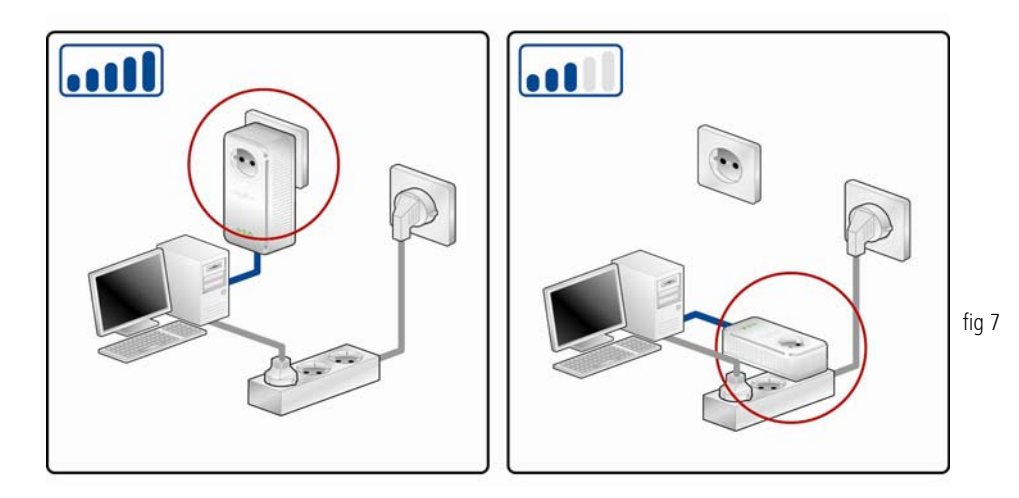

<span id="page-28-0"></span>**•** Les autres appareils réseau reliés à l'aide d'un bloc multiprises devraient être branchés sur le réseau électrique via la prise intégrée du dLAN 500 AVplus. Pour utiliser la fonction de filtre du dLAN 500 AVplus de manière optimale et améliorer le transfert de données dans le réseau, branchez le bloc multiprise toujours dans la prise du dLAN 500 AVplus. (fig 8)

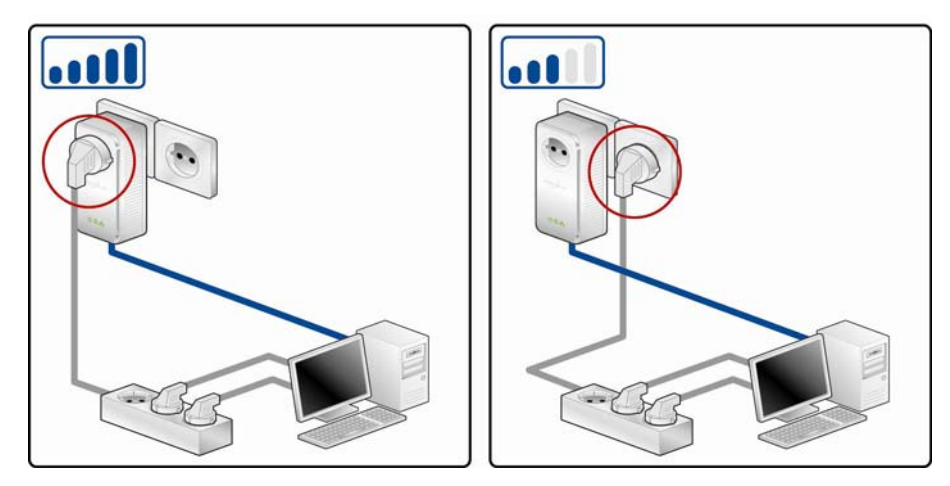

fig 8

● Si vous voulez brancher davantage d'appareils sur une prise de courant, utilisez une prise murale se trouvant à une certaine distance. (fig 9)

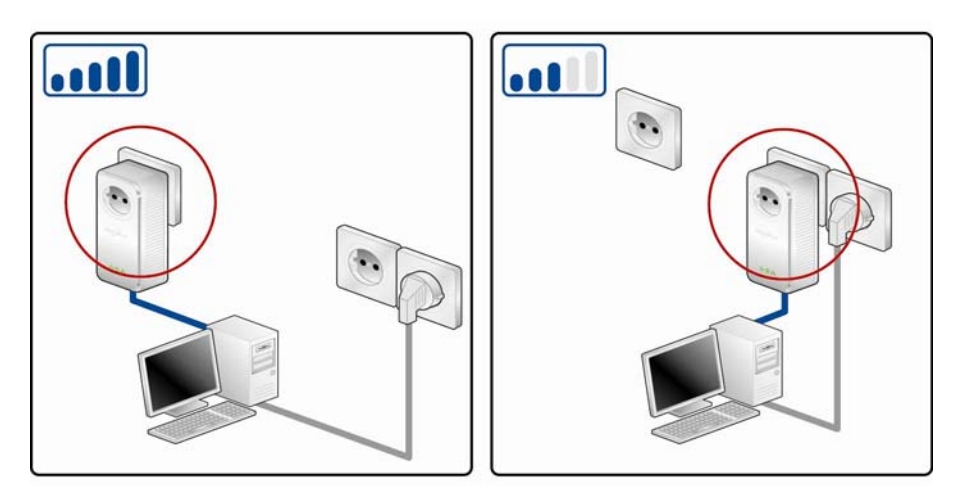

### 5.2 Consignes de sécurité importantes

Il est impératif d'avoir lu et compris toutes les consignes de sécurité et instructions d'utilisation avant de mettre l'appareil en service et de les conserver pour pouvoir les consulter ultérieurement.

- Le produit ne doit pas être ouvert. Aucune pièce requérant un entretien de la part de l'utilisateur ne se trouve à l'intérieur du produit.

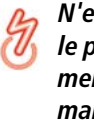

*N'essayez pas d'entretenir vous-même le produit mais adressez-vous exclusivement à du personnel qualifié pour sa maintenance ! Il y a un risque d'électrocution !*

fig 9

- Utilisez le produit uniquement dans un local sec.
- - Pour le branchement de l'appareil, utilisez toujours le câble réseau fourni.
	- *La prise murale devrait se trouver à proximité des composants réseau connectés. L'adaptateur et les composants réseau devraient être accessibles facilement.*
- N'introduisez aucun objet dans les ouvertures du produit.
- Pour éteindre l'appareil, débranchez la prise.
- **•** Pour couper l'alimentation du produit, débranchez la prise.
- N'exposez pas le produit au rayonnement direct du soleil.
- Les fentes et ouvertures présentes sur le boîtier de l'appareil servent à l'aération de l'appareil et ne doivent être ni obturées ni recouvertes.
- Le produit ne doit pas être placé à proximité immédiate d'un radiateur.
- **•** Le produit devrait uniquement être placé à des endroits assurant une aération suffisante.
- Avant de nettoyer le produit, débranchez-le. Pour nettoyer l'appareil, n'utilisez jamais de l'eau, des produits dissolvants, du benzène, de l'alcool ou autres produits nettoyants agressifs sous peine

d'endommager son boîtier. Utilisez uniquement un chiffon humide.

- - Le produit doit uniquement être exploité sur un réseau d'alimentation électrique correspondant aux spécifications indiquées sur sa plaquette signalétique. Si vous n'êtes pas sûr du type de réseau d'alimentation électrique dont vous disposez, veuillez contacter votre revendeur ou votre fournisseur d'électricité.
- - En cas de sinistre, débranchez le produit de l'installation électrique et adressez-vous au service après-vente. On parle de sinistre dans les cas suivants :
	- $\bigcirc$  Le câble d'alimentation ou la prise sont endommagés.
	- $\circlearrowright$  Un liquide a été déversé sur le produit ou des objets ont pénétré dans l'appareil.
	- $\circlearrowright$  Le produit a été exposé à la pluie ou mis en contact avec de l'eau.
	- $\circlearrowright$  Le produit ne fonctionne pas bien que toutes les instructions d'utilisation aient été suivies àla lettre.
	- О Le boîtier du produit est endommagé.

### 5.3 Élimination des anciens appareils

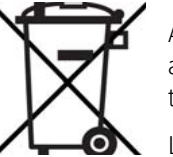

Applicable dans les pays de l'Union Européenne et les autres pays européens ayant un système de récupération séparé.

Le symbole de poubelle barrée qui se trouve sur l'appareil signifie que cet adaptateur est un appareil électrique ou électronique soumis à la réglementation allemande sur les appareils électriques (« Elektrogesetz »). Depuis le 24 mars 2006, ce type d'appareil ne peut plus être éliminé avec les ordures ménagères en Allemagne. Vous pouvez pour cela les déposer gratuitement dans les centres de collecte communaux. Veuillez vous adresser à votre administrationlocale pour connaître l'adresse et les horaires d'ouverture du centre de collecte le plus proche de chez vous.

### <span id="page-31-0"></span>5.4 Conditions générales de garantie

Nous accordons ces conditions générales de garantie de devolo AG aux acheteurs de produits devolo. Elles complètent le droit à la garantie défini par la loi, sous réserve des conditions suivantes :

#### 1 Objet de la garantie

a) La garantie s'applique au produit livré et à ses composants. Les composants présentant des vices de fabrication ou de matière seront, au choix de devolo, remplacés ou réparés gratuitement à condition qu'ils aient été manipulés correctement et que le mode d'emploi ait été respecté. En guise d'alterna tive, devolo se réserve le droit d'échanger l'appareil défectueux par un appareil de remplacement doté de fonctions et de caractéristiques identiques. Les manuels et logiciels éventuelle ment fournis avec le matériel sont exclus de la garantie.

- b) Les coûts des pièces et de main d'œuvre sont à la charge de devolo AG ; les frais de l'envoi du matériel défectueux à l'ate lier de maintenance et/ou à devolo sont à la charge de l'ache teur.
- La propriété des pièces remplacées est transférée à devolo AG.<br>Au-delà de la réparation et du remplacement des pièces défec-
- tueuses, devolo AG est autorisé à effectuer des modifications techniques (par exemple une mise à jour des logiciels micro programmes) pour mettre l'appareil au niveau technologique actuel. Ceci n'entraîne pas de frais supplémentaires pour l'acquéreur. La mise à niveau ne constitue pas pour autant un droit légitime de l'acquéreur.

#### 2 Durée de la garantie

La durée de la garantie accordée sur ce produit devolo est de trois années. La garantie prend effet le jour de la livraison du produit par le revendeur agréé devolo. Les prestations fournies par devolo dans le cadre de la garantie ne conduisent aucunement à un prolonge ment de la durée de la garantie, et n'engendrent pas non plus une nouvelle garantie. La durée de garantie des pièces de rechange uti lisées expire en même temps que la garantie du produit entier.

#### <span id="page-31-1"></span>3 Modalités

- a) Si des défauts surviennent pendant la période de garantie, l'acheteur doit faire valoir son droit de garantie immédiate-
- Tout endommagement reconnaissable de l'extérieur (par exemple boîtier endommagé) survenu lors du transport doit être signalé immédiatement à l'entreprise de transport ainsi qu' à l'expéditeur. Tout endommagement non décelable de l'extérieur doit être signalé immédiatement après constatation, au plus tard 3 jours après la livraison et par écrit à l'entreprise de transport ainsi qu' à l'expéditeur.
- c) Le transport du produit défectueux vers le service qui traite les droits de garantie, ainsi que son renvoi après la réparation se font aux frais et aux risques de l'acheteur.
- d) Les revendications dans le cadre de la garantie ne sont acceptées que si l'acheteur fournit une copie de la preuve d'achat. Dans certains cas, devolo se réserve le droit de demander l'original de la preuve d'achat.

#### 4 Exclusion de la garantie

La garantie est exclue en particulier dans les cas suivants :

- a) si l'étiquette portant le numéro de série a été retiré,
- b) en cas d'endommagement ou de destruction dans le cas de force majeure ou d'une autre influence hors du contrôle de devolo AG (p. ex. humidité, foudre, poussière ou autres influences extérieures),
- c) en cas de stockage ou d'utilisation du produit non conforme aux conditions indiquées dans la spécification technique,
- d) si les défauts sont dus à une mauvaise utilisation, en particulier si la description du système et le mode d'emploi n'ont pas été respectés,
- e) si l'appareil a été ouvert, réparé ou modifié par une personne qui n'en a pas été chargé par devolo,
- si le produit présente des endommagements mécaniques, de quelque nature qu'ils soient,
- g) si l'acheteur ne fait pas valoir son droit de garantie dans les délais prévus par les articles 3a) ou 3b).

#### 5 Erreurs de manipulation

S'il s'avère que le défaut du produit a été provoqué par du matériel défectueux d'un autre constructeur, par une erreur de logiciel, par une mauvaise installation ou manipulation, devolo se réserve le droit de facturer les frais de vérification à l'acquéreur.

#### 6 Conditions complémentaires

En dehors des conditions mentionnées, l'acheteur n'aura aucun recours envers devolo AG.

- a) Cette garantie n'établit aucun droit supplémentaire, en particulier le droit à rédhibition ou la prétention à diminution. Toute réclamation de dommages-intérêts, quelle qu'en soit la raison, est exclue. Cette garantie ne limite pas les droits de l'acquéreur conformément aux lois sur la responsabilité produit, par exemple dans les cas de dommages corporels ou d'endommagement des objets personnels ou dans les cas de préméditation ou de négligence grossière, dans lesquels devolo AG engage impérativement sa responsabilité.
- b) En particulier, le remboursement d'un manque à gagner ou de dommages directs ou indirects sont exclus.
- devolo n'engage aucune responsabilité pour la perte de données ou la récupération de ces données en cas de faute légère ou moyenne.
- d) Dans les cas où devolo provoque la destruction de données avec préméditation ou par négligence grossière, devolo engage sa responsabilité pour le rétablissement typique tel qu'il serait à réaliser en cas de création régulière de copies de sauvegarde selon les mesures de sécurité adéquates.
- La garantie s'applique uniquement au premier acheteur et ne peut être transférée à un tiers.
- Pour toute contestation le tribunal de Aachen (Aix-la-Chapelle) est seul compétent, si l'acheteur est une personne exerçant une activité commerciale et en a tous les droits et obligation. Si l'acquéreur n'a pas d'attribution de juridiction en R.F.A. ou si son domicile ou son lieu de résidence habituel est transféré en dehors du champ d'application territorial de la R.F.A. après la conclusion du contrat, le tribunal du siège social de devolo est seul compétent. Ceci est valable également si le domicile ou le lieu de résidence habituel de l'acheteur n'est pas connu au moment de l'introduction d'une action.
- g) La loi applicable est la loi de la République Fédérale d'Allemagne. Le droit de l'ONU en matière d'achat n'est pas applicable.

## Index

### B

Bouton de cryptage [16](#page-16-0) CConfiguration système requise [14](#page-14-2) Connexion de l' adaptateur [17](#page-17-3) Consignes de sécurité im[p](#page-14-3)ortantes 30 Contenu du coffre 14

### E

Élimination des anciens appareils <sup>31</sup>

### G

Garantie [31](#page-31-1)Générer un mot de passe sûr 23 Green IT 8

Installation des logiciels [17](#page-17-4) Intégrer un nouvel adaptateur dans le réseau 23

### L

Linux [18](#page-18-2)

### M

Mac (OS X) [18](#page-18-3) Mode d'économie d'énergie 8 Mot de passe initial 23 Mot de passe réseau 23 N

Numéro de sécurité 22

### $\Omega$

Optimisation de la largeur de bande [27](#page-27-2) PPrise de courant intégrée [16](#page-16-1), [28](#page-28-0) RRaccordement au réseau [16](#page-16-2)TTémoins lumineux (DEL) [15](#page-15-1) WWindows [17](#page-17-5)